## **Assignment 9: Implicit Differentiation (2.8)** Name **Please provide a handwritten response.**

**1a.** The implicit function  $x^2y^2 - 2x = 4 - 4y$  from Example 8.2 can be entered into *Mathematica* by executing

eqn = 
$$
x^2 y [x]^2 - 2x = 4 - 4y [x]
$$

Record the result below. (Be careful! The double equal sign **==** is used within the equation itself, whereas the single equal sign **=** is used to assign the label **eqn** to the entire equation. Also, whereas *x* is simply entered as **x** in the command above, *y* must be entered as **y** [**x**], to make it clear to *Mathematica* that *y* is to be considered as a function of *x* in this equation.)

**1b.** We can "take the derivative of both sides with respect to *x*" by executing the command **deriv = D[eqn, x]** ; record the result below. (We will use the "differentiation operator" **D** to find more derivatives later.)

**1c.** We can solve this equation for the desired  $y'(x)$  by executing

$$
yprime = Solve[deriv, y'[x]]
$$

Record the result below; does it agree with Example 8.2 so far?

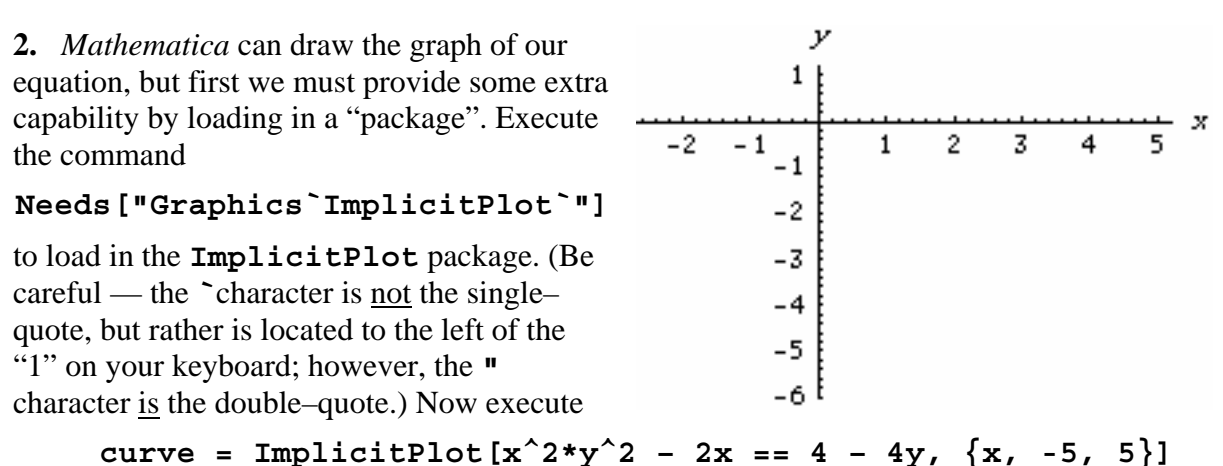

and sketch the result on the axes. (Notice that here we must refer to *y* simply as **y** , not as **y[x]** as we did above; that's just how *Mathematica* works.) Does your graph look like Figure 2.41 so far?

**3a.** In Example 8.2 a tangent line is drawn to the graph at the point (2,−2) ; using *Mathematica*, however, we are free to use any value of *x* we wish, for example  $x = 2.235$ . Execute the command

$$
\verb"eqn''. x->2.235"
$$

and record the result below. How was **eqn** changed by the replacement **/. x->2.235** ?

Now execute the command

## **Solve[eqn/. x->2.235, y[2.235]]**

and record the result below. How many points on this curve satisfy  $x = 2.235$ ? Mark them with dots on the curve you drew in Question **2**, and label their cöordinates clearly.

**3b.** One of the *y*–values you found in part **a** is −1.76271 ; based on your graph in Question **2**, would you expect y' to be positive or negative at the point  $(2.235, -1.76271)$ ? About how large would you expect *y* ′ to be? Why?

**3c.** Execute the command

## **yprime/.{x->2.235, y[x]->-1.76271}**

to replace x and  $y[x]$  in **yprime** with the appropriate values, which will give the exact value of y' at the point  $(2.235, -1.76271)$ . Record the result below.

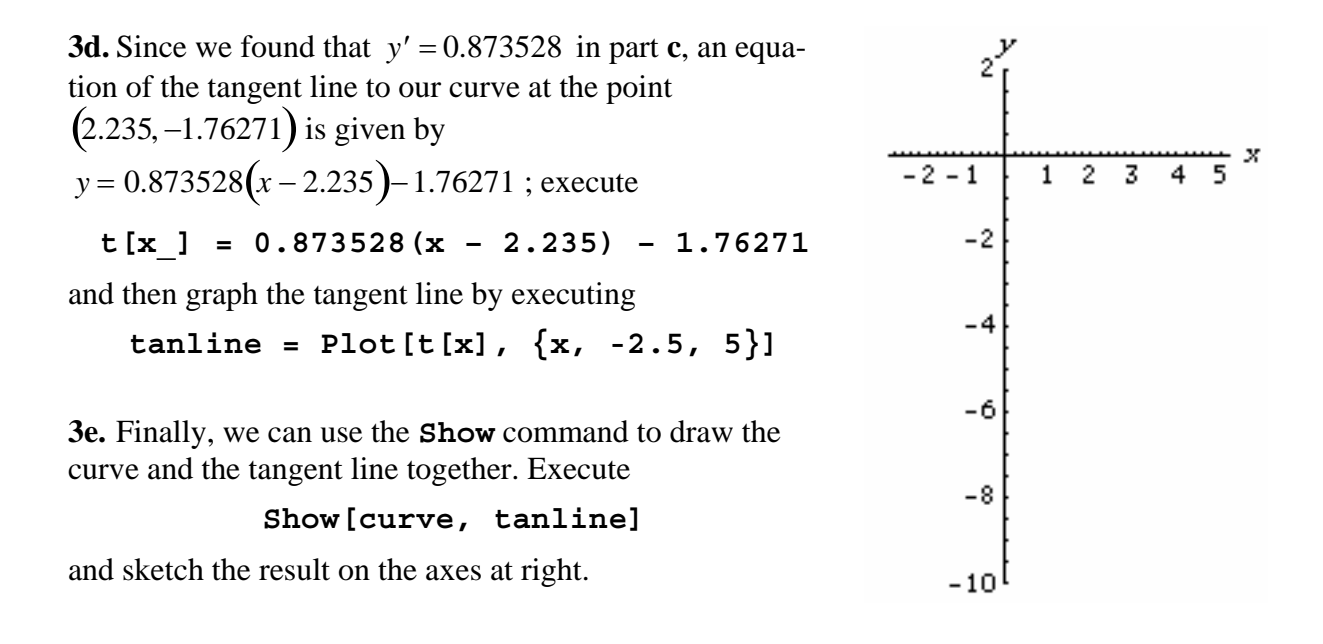